## codiceAOO - CIRCOLARI - 0000144 - 17/12/2020 - ALUNNI - U

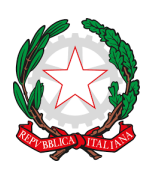

Istituto Comprensivo Statale "A. Crosara" Scuola dell'Infanzia, Primaria e Secondaria di I° grado Via G. G. Trissino, 1 – 36073 CORNEDO VICENTINO (VI) Tel . 0445/951007 – C.M. VIIC82400G e-mail: [viic82400g@istruzione.it](mailto:viic82400g@istruzione.it) - [viic82400g@pec.istruzione.it](mailto:viic82400g@pec.istruzione.it) [http://www.iccrosaracornedo.edu.it](http://www.iccrosaracornedo.gov.it/)

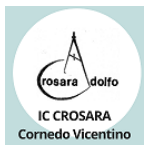

Ai genitori degli alunni Scuola Primaria di Cereda, Cornedo TP e TN, Spagnago Scuola Secondaria di I grado

Ai Docenti

## OGGETTO: Attivazione App Tutore per Registro elettronico NUVOLA

Informiamo i genitori che da oggi è disponibile l'APP del Registro elettronico NUVOLA sia per Android che per iOs.

Si allega un semplice manuale per scaricare l'App e, di seguito, indichiamo i link utili per alcune funzionalità:

- Giustificare un'assenza dall'App del tutore: <https://supporto.madisoft.it/portal/it/kb/articles/giustificare-un-assenza-dall-app-tutore-studente>
- Prenotare un colloquio tramite l'App del tutore: [https://supporto.madisoft.it/portal/it/kb/articles/prenotare-un-colloquio-tramite-app-tutore](https://supporto.madisoft.it/portal/it/kb/articles/prenotare-un-colloquio-tramite-app-tutore-studente)[studente](https://supporto.madisoft.it/portal/it/kb/articles/prenotare-un-colloquio-tramite-app-tutore-studente)
- Visualizzare le valutazioni tramite l'App del tutore: [https://supporto.madisoft.it/portal/it/kb/articles/visualizzare-le-valutazioni-tramite-app-tutore](https://supporto.madisoft.it/portal/it/kb/articles/visualizzare-le-valutazioni-tramite-app-tutore-studente-nuvola)[studente-nuvola](https://supporto.madisoft.it/portal/it/kb/articles/visualizzare-le-valutazioni-tramite-app-tutore-studente-nuvola)

A breve sarà attivato anche l'avviso di notifica tramite mail per le nuove comunicazioni. Per il momento basterà accedere tramite l'app ed apparirà subito la notifica.

Cordiali saluti.

Il Dirigente scolastico Patrizia Lombardi